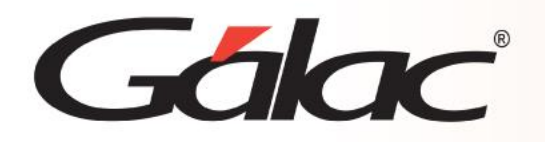

## **Sistema Nómina**

**Insertar imagen (logo) en recibo de pago**

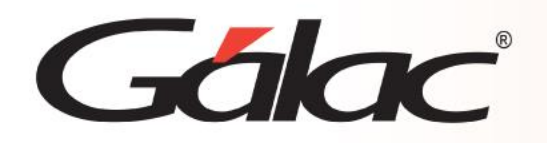

## **Contenido**

- **Introducción.**
- **Pasos Principales.**
- **Ejemplos de los diferentes formatos según los ajustes elegidos**

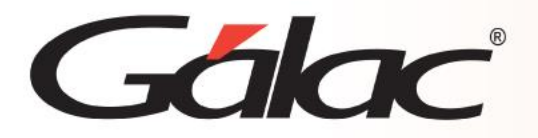

## **Introducción**

El sistema Nómina ahora permite personalizar los recibos de pago de nómina con la imagen / logo de su preferencia.

**Nota:** Cabe resaltar que los únicos recibos de pago en los que aplica esta funcionalidad son los emitidos desde el módulo de cálculos de nómina.

#### **Información importante**

Antes de realizar este proceso debe verificar los siguientes aspectos:

**Crear una carpeta llamada "LOGOS" en la siguiente ruta: "C:\Users\Public\Documents\Galac Software\Nomina"**

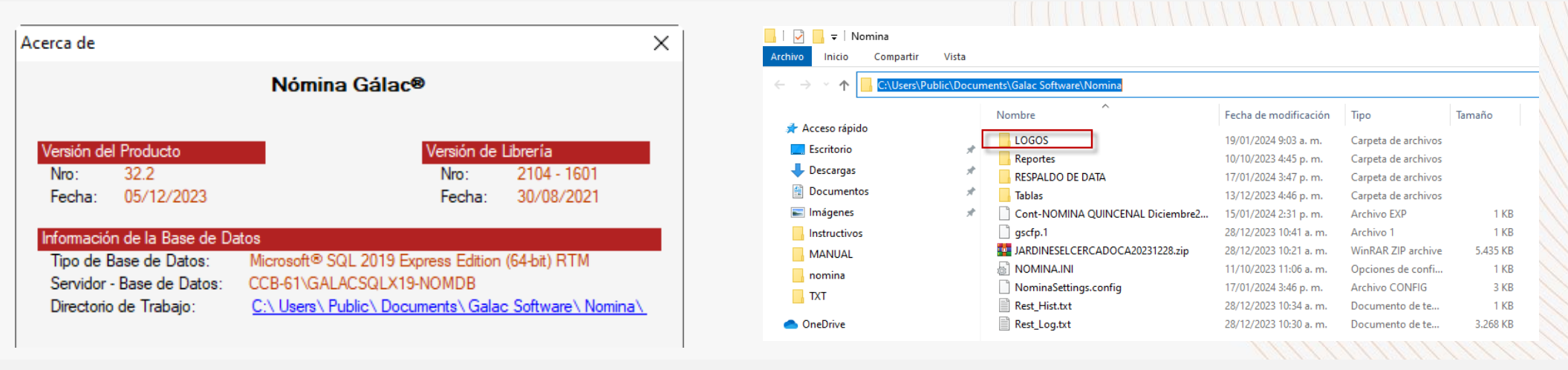

- Únicamente se pueden usar imágenes en formato: (.png)
- El proceso permite seleccionar archivos desde cualquier ubicación, y el sistema los guardará en el directorio LOGOS que debe ser creado previamente.

El logo puede incrustarse tanto en el lado derecho como en el izquierdo de su recibo de pago, incluso si así lo desea, puede agregarlo en ambos lados.

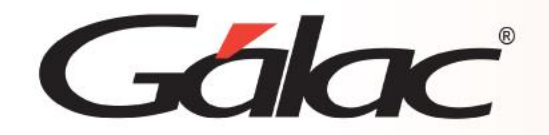

## **Pasos Principales**

1. Ir a parámetros compañía y acceder a la pestaña **Recibos de Pago**.

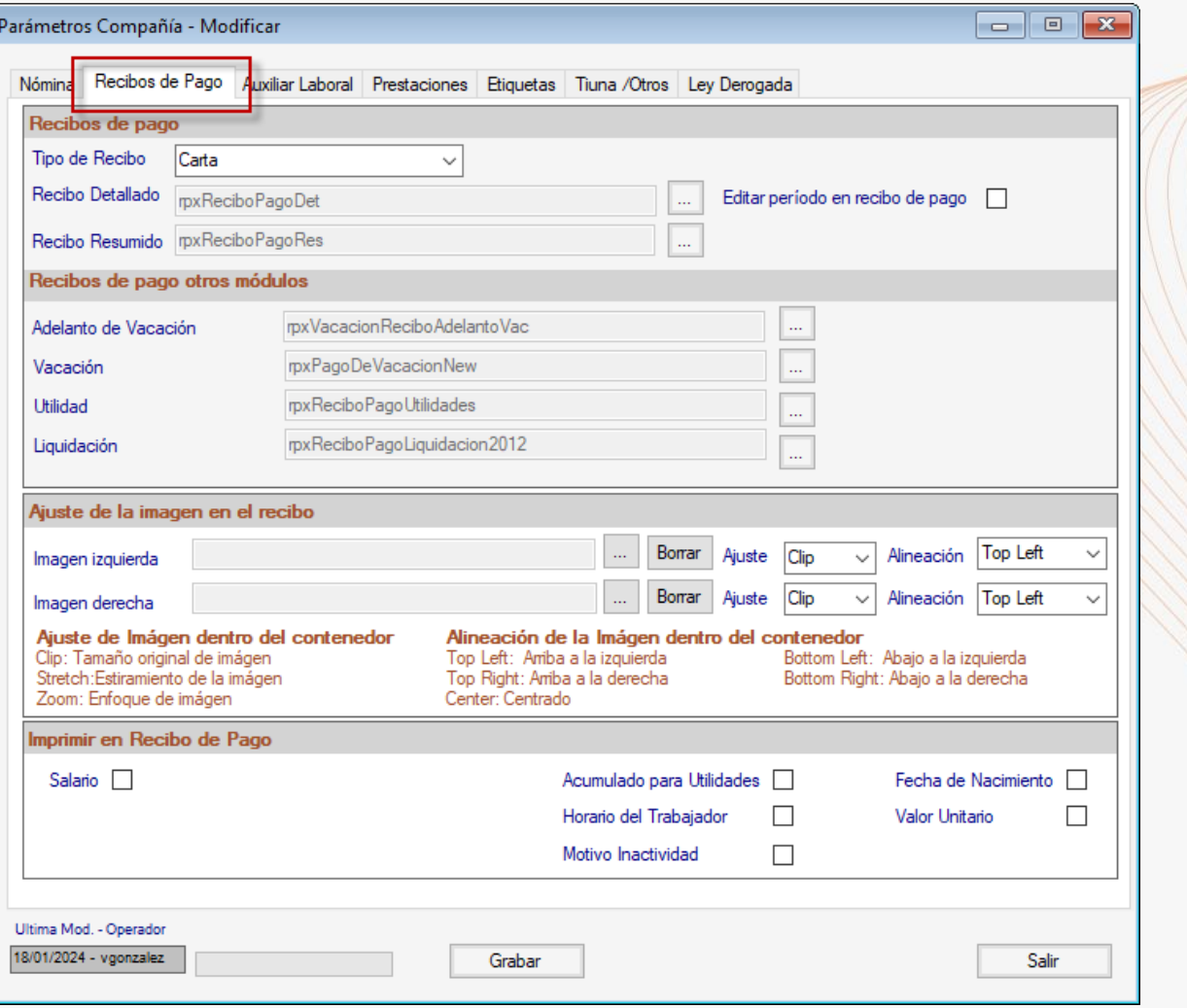

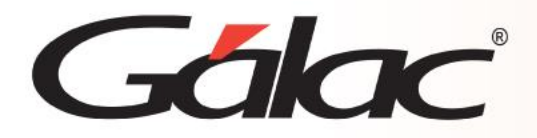

### **Pasos Principales**

2. En la sección Ajuste de la imagen en el recibo y en la sección **Imagen izquierda** haz clic en el botón de los **tres puntos […]**

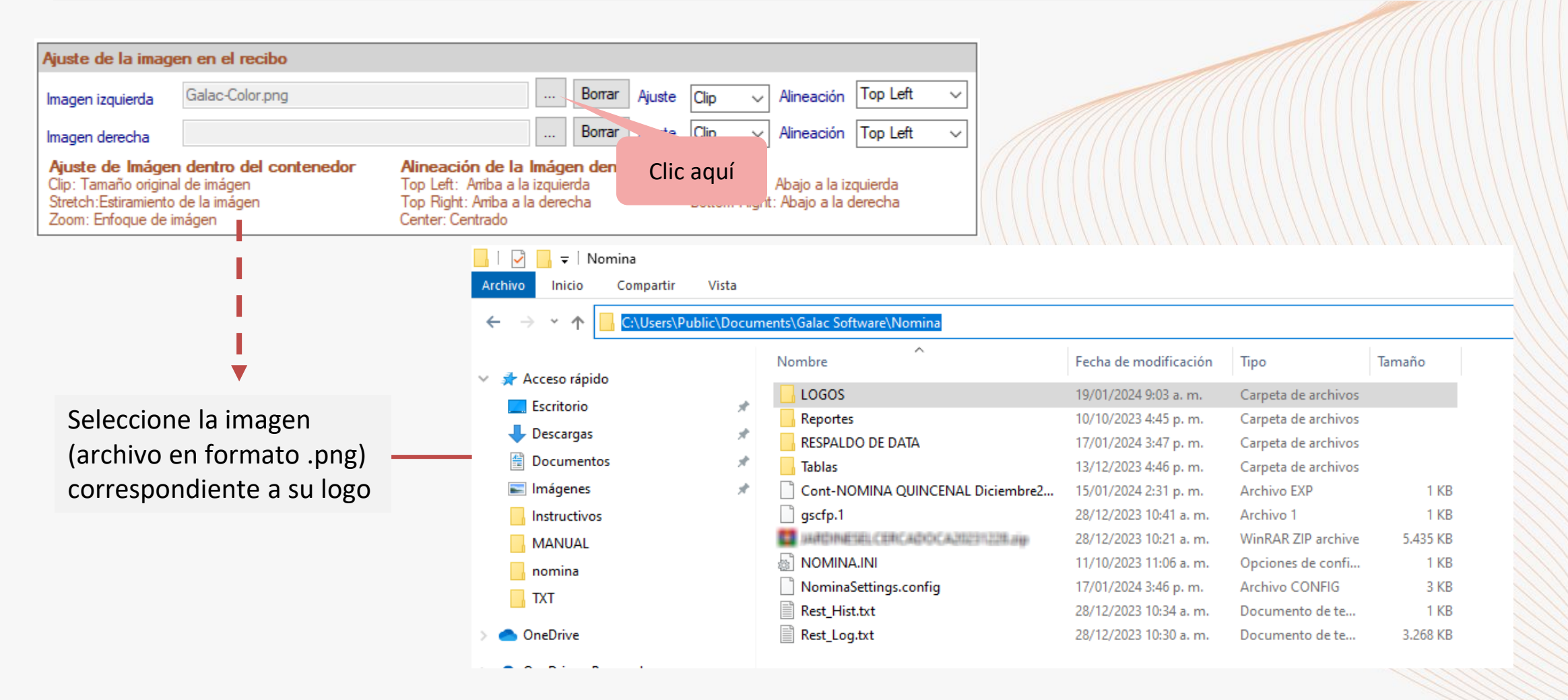

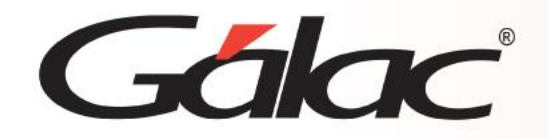

## **Pasos Principales**

#### 3. Indique el ajuste que desea aplicar a su logo. **Las opciones son:**

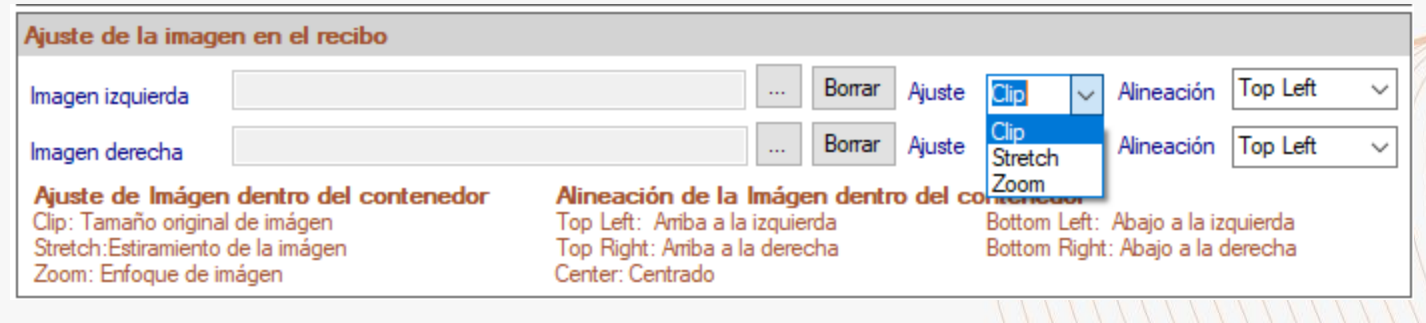

4. Seleccione como quiere la alineación del logo. **Las opciones son:**

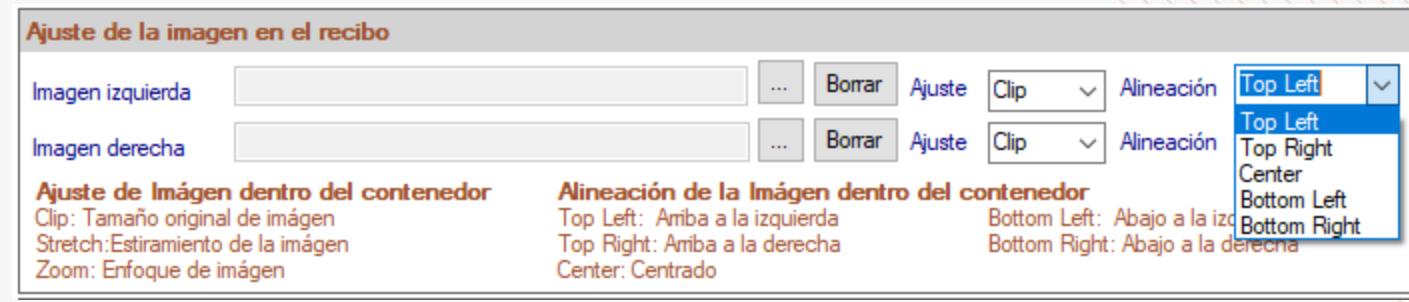

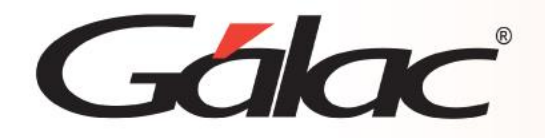

5. Además, puede indicar que se impriman los siguientes datos en el recibo:

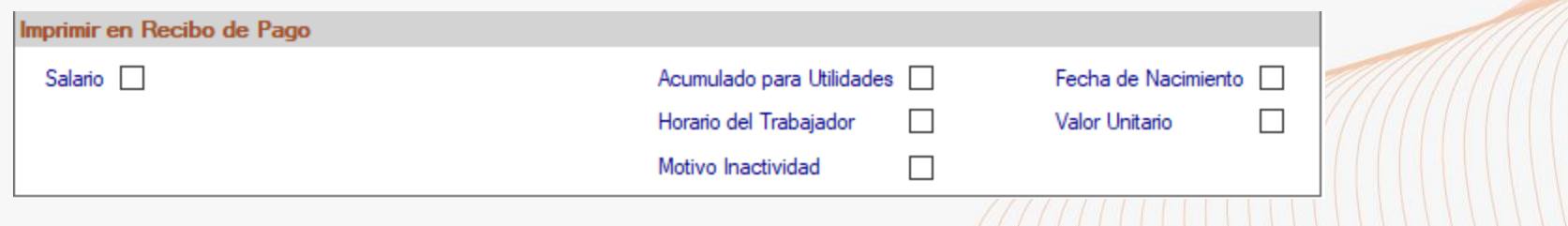

6. Una vez indicados todos los datos para la impresión del logo en el recibo, haga clic en el botón **Grabar**. Recuerde que debe haber creado previamente el directorio "C:\Users\Public\Documents\Galac Software\Nomina"

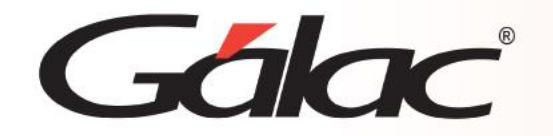

**Caso 0:** Un ejemplo de recibo sin logo sería el siguiente:

#### NUMBER OF A STATE OF A REAL PROPERTY OF A STATE OF A STATE OF A STATE OF A STATE OF A STATE OF A STATE OF A STATE OF A STATE OF A STATE OF A STATE OF A STATE OF A STATE OF A STATE OF A STATE OF A STATE OF A STATE OF A STAT **J500#到哪事情**

Pág.1

#### Recibo de Pago Resumido Emitido el 19/01/2024 a las 9:52 a. m.

#### Jan dinas and antiada. Del 01/09/2023 al 15/09/2023

Id. Trabajador 0000000151 - 1999 - 1999 - 1999 - 1999 - 1999 - 1999 - 1999 - 1999 - 1999 - 1999 - 1999 - 1999 Dpto. / Cargo 90 - Construccion - MAESTRO DE OBRA Inf. del Cobro Efectivo

Fecha de Ingreso 01/03/2019

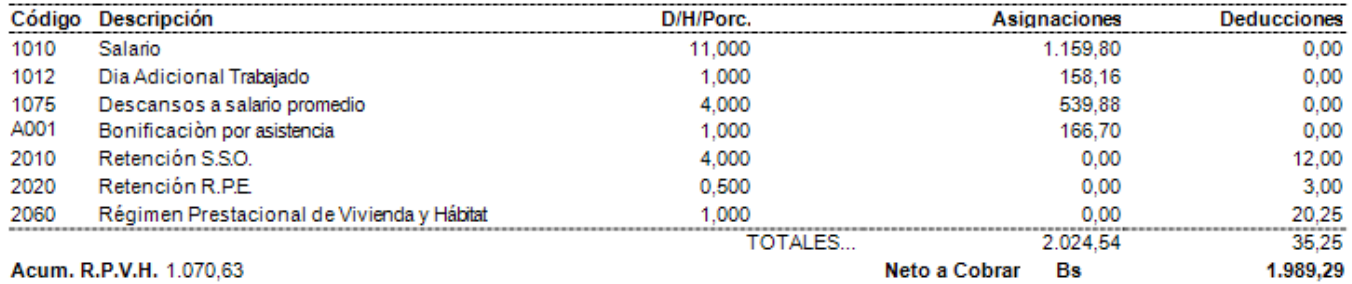

He recibido de la Empresa la cantidad especificada en este recibo, que comprende la totalidad de mi salario al período que se indica en el mismo.

Recibo Conforme:

 $C.I. N^{\circ}$  is a set of  $\mathbb{R}$ 

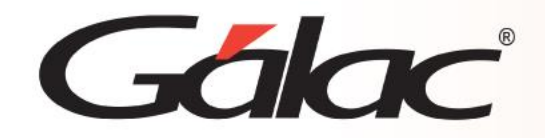

**Caso 1:** Teniendo seleccionada la opción "Zoom" el logo se muestra del tamaño original y segúnla alineación elegida, se presenta arriba y a la izquierda.

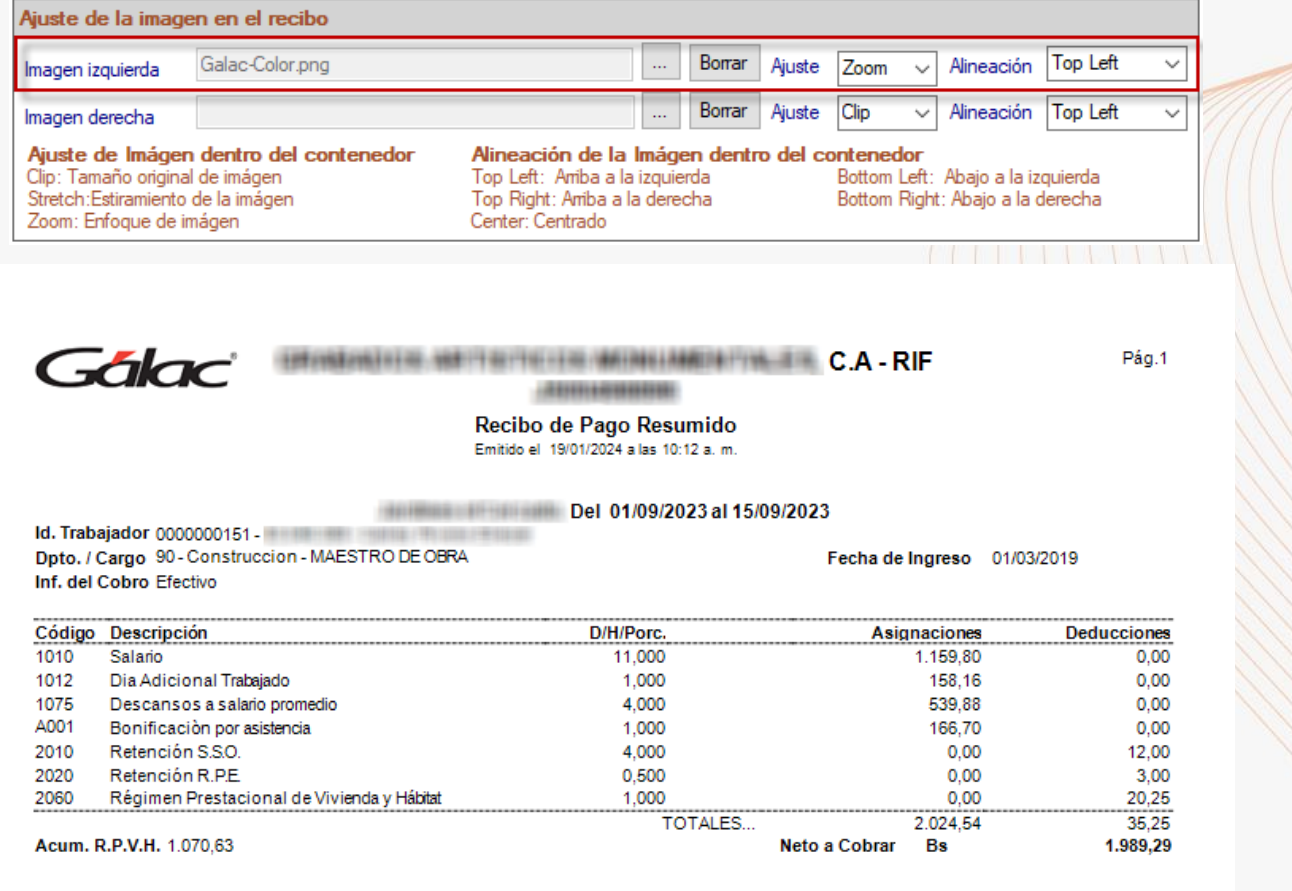

He recibido de la Empresa la cantidad especificada en este recibo, que comprende la totalidad de mi salario al período que se indica en el mismo.

Recibo Conforme:

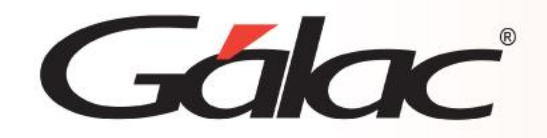

**Caso 2:** Teniendo seleccionada la opción "Strech" el logo se muestra del tamaño original y segúnla alineación elegida, se presenta arriba y a la izquierda.

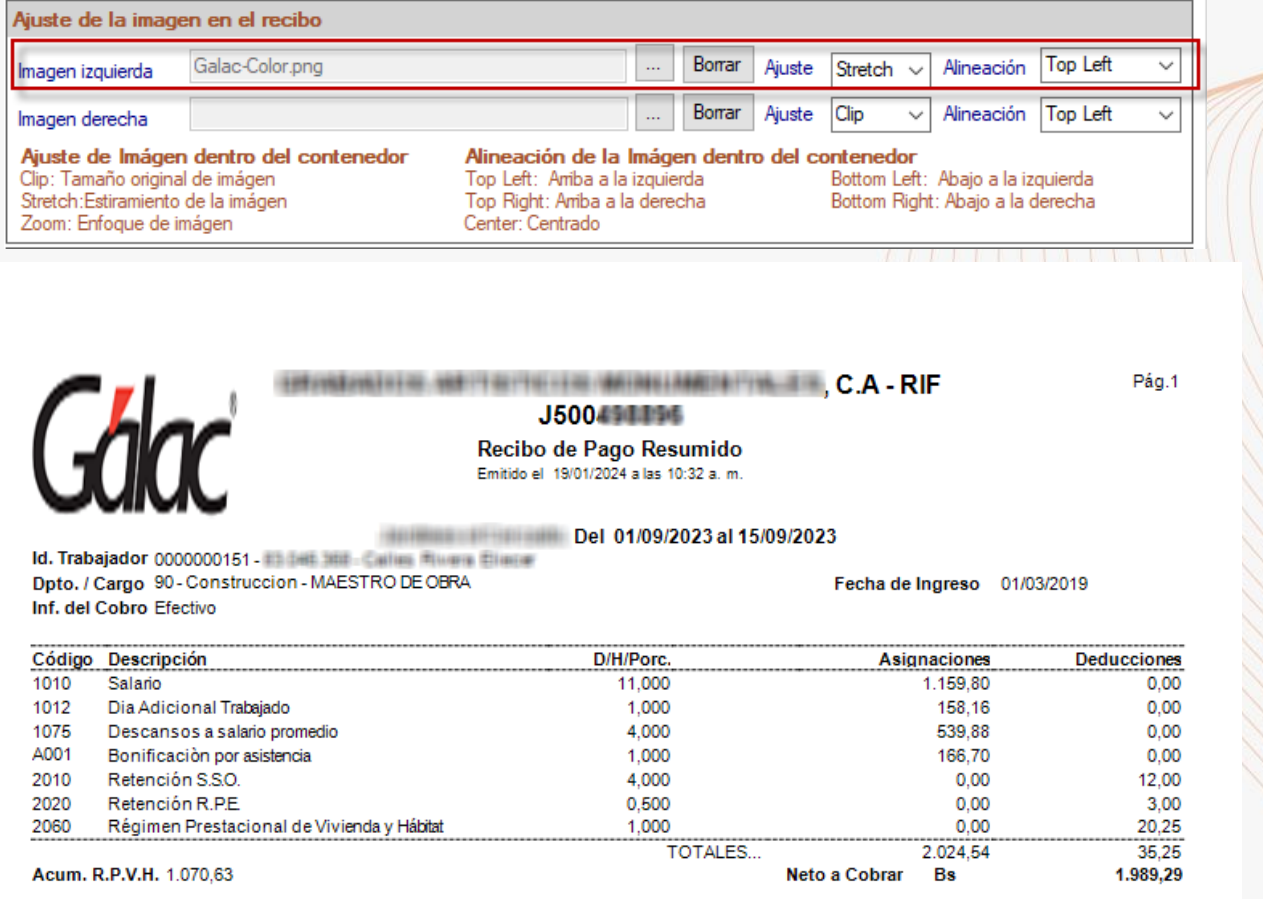

He recibido de la Empresa la cantidad especificada en este recibo, que comprende la totalidad de mi salario al período que se indica en el mismo.

Recibo Conforme:

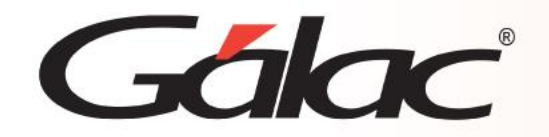

**Caso 3:** Teniendo seleccionada la opción "Zoom" el logo se muestra del tamaño original y, segúnla alineación elegida, se presenta arriba y a la derecha.

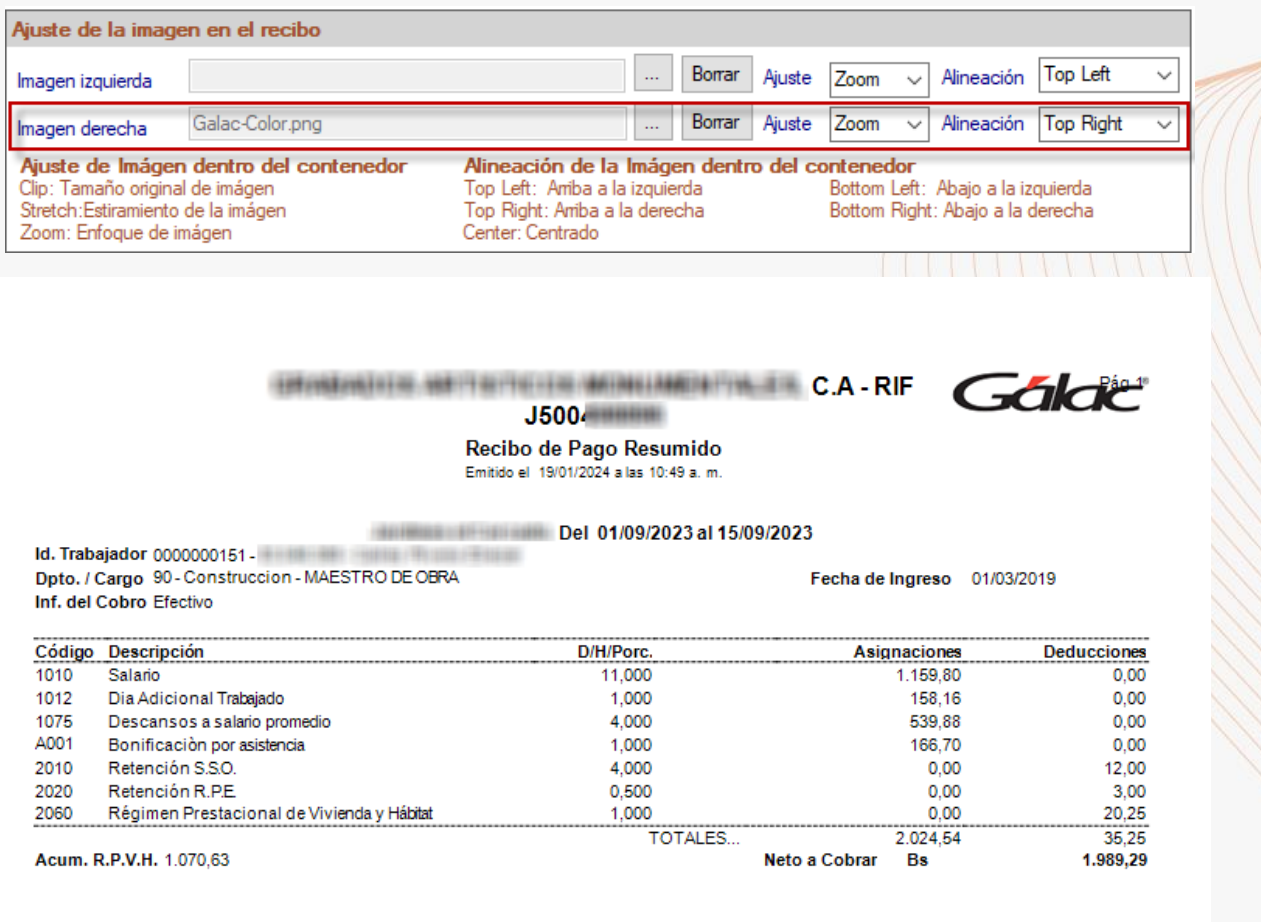

He recibido de la Empresa la cantidad especificada en este recibo, que comprende la totalidad de mi salario al período que se indica en el mismo.

Recibo Conforme:

# Gálac

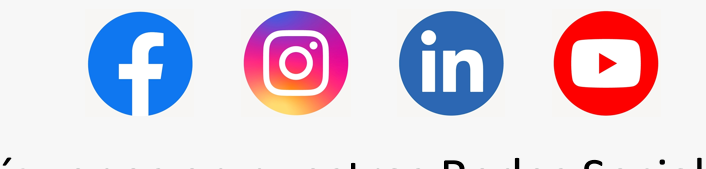

¡Síguenos en nuestras Redes Sociales!